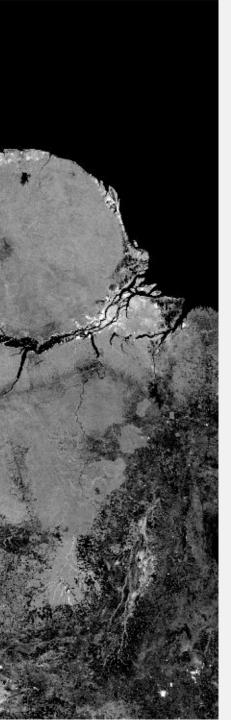

#### **ARSET**

**Applied Remote Sensing Training** 

http://arset.gsfc.nasa.gov

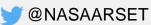

### Introduction to Polarimetric SAR

Naiara Pinto – Caltech / Jet Propulsion Laboratory

### Acknowledgements

From NASA:

Bruce Chapman

Michael Denbina

Scott Hensley

Marco Lavalle

Yunling Lou

Marc Simard

**UAVSAR** team

Armstrong Flight Research Center

From Alaska Satellite Facility:

**Brian Huberty** 

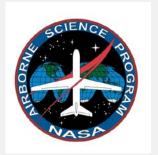

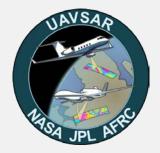

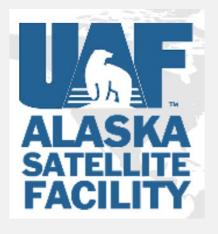

#### Learning objectives

- In previous weeks, we learned that radar signals can interact with the earth's surface
- The received signal provides information about properties of <u>scatterers</u> on the ground
- More information is gained by studying different polarizations
- Our objective is to provide a brief introduction to polarimetry and familiarize students with:
  - Mathematical representation
  - Data format
  - Data processing for land cover mapping

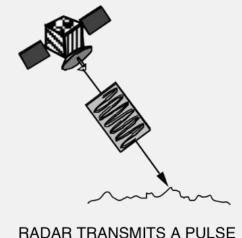

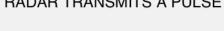

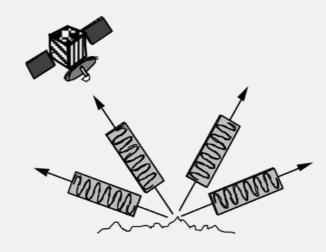

MEASURES REFLECTED ECHO (BACKSCATTER)

Source: ESA- ASAR Handbook

#### Outline

- 1. Why polarimetry?
- 2. Polarization
- 3. Scattering mechanisms
- 4. Data and software
- 5. Process Sentinel-1 dual-pol images
- 6. Process UAVSAR quad-pol images
- 7. Display results

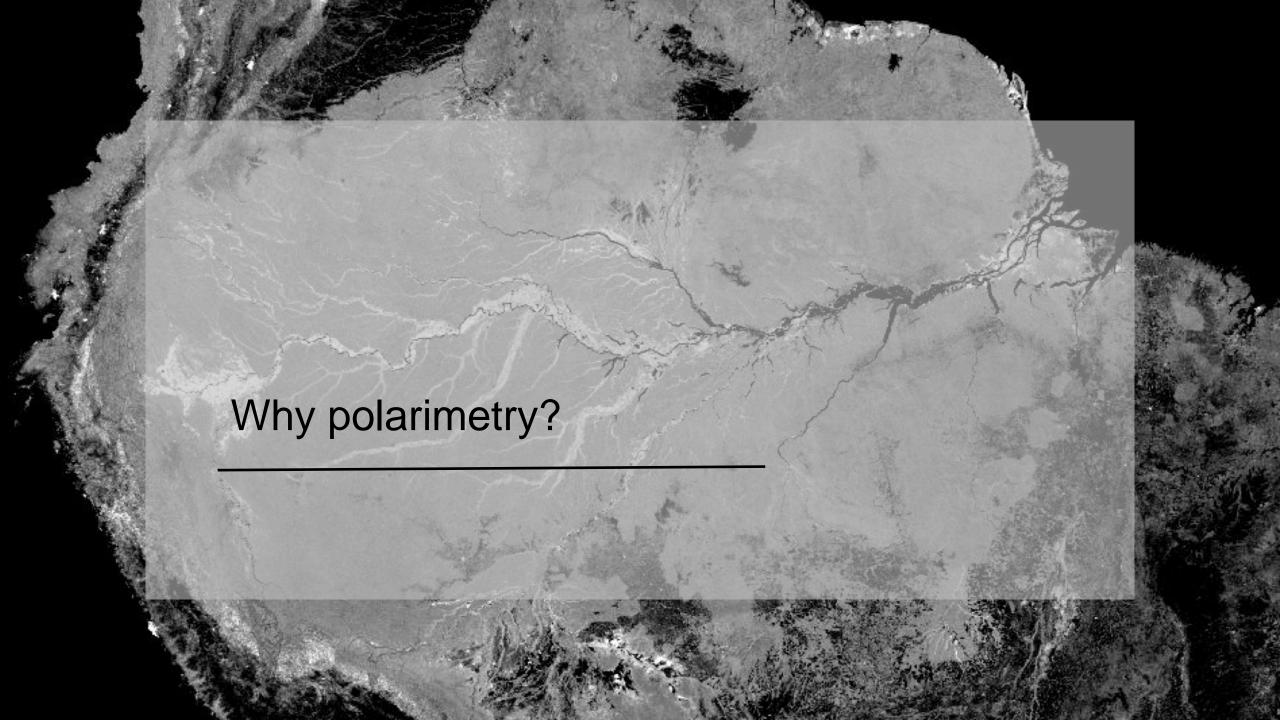

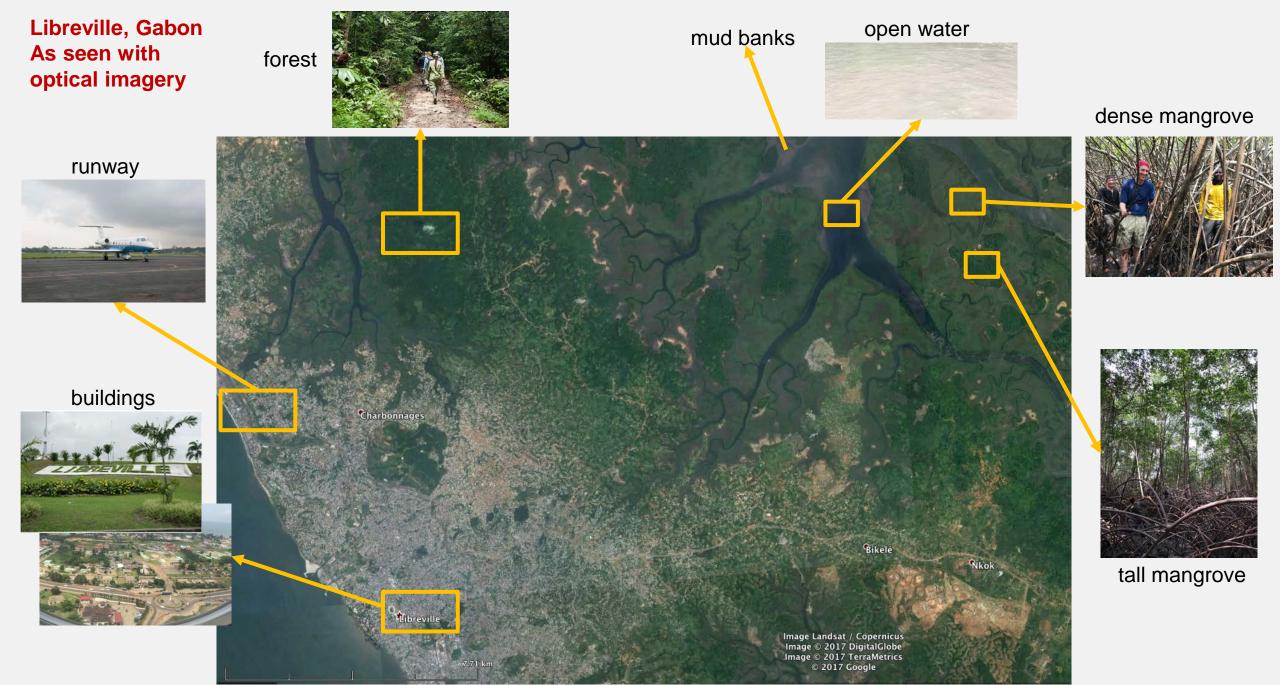

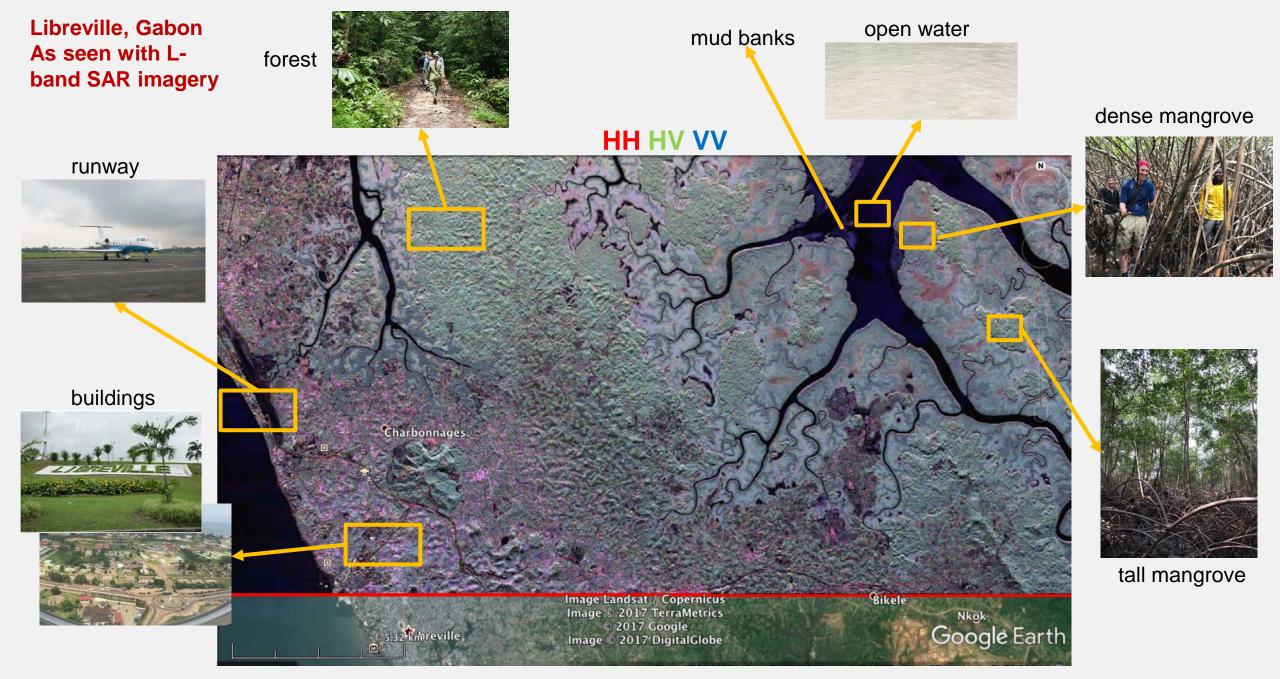

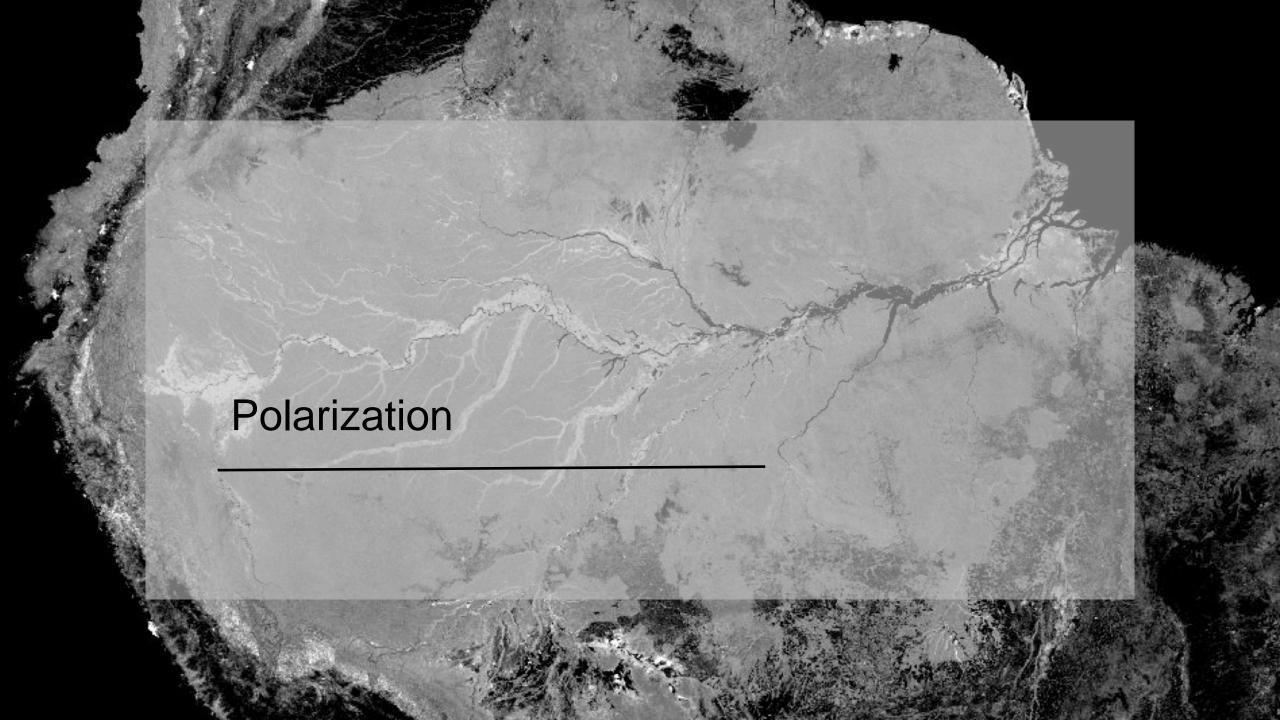

#### **Polarization**

- Radars produce electromagnetic waves. The direction of the electric field lies in the plane perpendicular to the direction of propagation and defines the polarization of the wave.
- Dual-pol instruments:
  - Transmit H or V, receive H and V simultaneously
- Quad-pol instruments:
  - Transmit H and V on alternate pulses, receive H and V simultaneously
- The amount of returned signal for different polarizations depends on the physics of the interaction of microwaves with the surface.

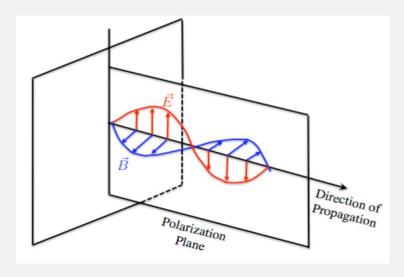

#### transmit

|         |   | Н  | V  |
|---------|---|----|----|
| receive | Н | НН | VH |
|         | V | HV | VV |

# Polarimetry

- Radar polarimetry is the study of using multiple polarimetric returns to infer information about a surface.
- Applications include:
  - Cryosphere
  - Vegetation
  - Hydrology
- Two complementary approaches to studying polarimetry:
  - Theoretical models predict how polarized signal interacts with different media
  - Observations made with remote sensing instruments reveal polarization signatures for a range of land cover types

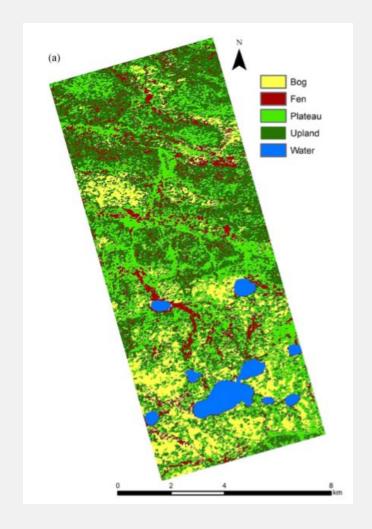

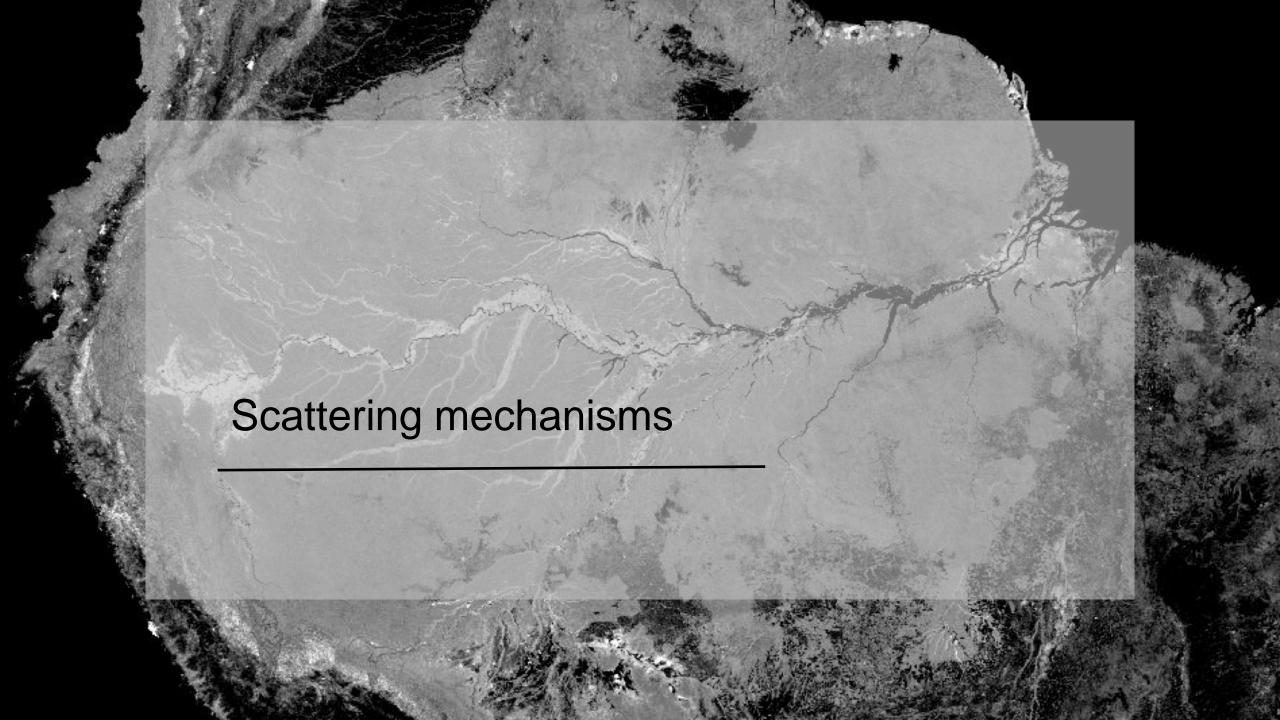

# Scattering mechanisms

- Quantifying scattering mechanisms starts by encoding the received radar signal in a <u>scattering</u> matrix.
- In the quad pol scenario, we can represent the received signal with a 3x3 T3 coherency matrix:

• [T] = 
$$\frac{1}{2} \begin{bmatrix} \langle |S_{HH} + S_{VV}|^2 \rangle & \langle (S_{HH} + S_{VV})(S_{HH} - S_{VV})^* \rangle & 2\langle (S_{HH} + S_{VV})S_{HV}^* \rangle \\ \langle (S_{HH} - S_{VV})(S_{HH} + S_{VV})^* \rangle & \langle |S_{HH} - S_{VV}|^2 \rangle & 2\langle (S_{HH} - S_{VV})S_{HV}^* \rangle \\ 2\langle S_{HV}(S_{HH} + S_{VV})^* \rangle & 2\langle S_{HV}(S_{HH} - S_{VV})^* \rangle & 4\langle |S_{HV}|^2 \rangle \end{bmatrix}$$

- \* denotes conjugation and < > denotes averaging
- All 9 elements in the T matrix are calculated for each pixel in your image.
- We employ <u>polarimetric decompositions</u> to obtain a small set of parameters to classify scattering mechanisms.

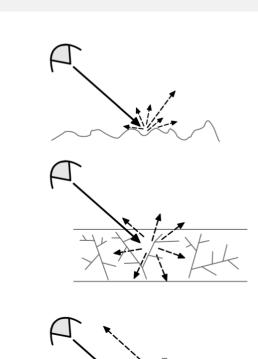

surface

volume scatter

double bounce

#### H-α Decomposition

 Based on eigenvalue / eigenvector decomposition of the T3 matrix

$$[T] = [U_3] \begin{bmatrix} \lambda_1 & 0 & 0 \\ 0 & \lambda_2 & 0 \\ 0 & 0 & \lambda_3 \end{bmatrix} [U_3]^{*T}$$

$$[U_3] = \begin{bmatrix} \cos \alpha_1 & \cos \alpha_2 & \cos \alpha_3 \\ \sin \alpha_1 \cos \beta_1 e^{i\delta_1} & \sin \alpha_2 \cos \beta_2 e^{i\delta_2} & \sin \alpha_3 \cos \beta_3 e^{i\delta_3} \\ \sin \alpha_1 \sin \beta_1 e^{i\gamma_1} & \sin \alpha_2 \sin \beta_2 e^{i\gamma_2} & \sin \alpha_3 \sin \beta_3 e^{i\gamma_3} \end{bmatrix}$$

• Eigenvalues  $\lambda$  are used to calculate <u>entropy</u>, (H) which is a function of noise owing to depolarization.

entropy: 
$$H = \sum_{i=1}^3 p_i \log_3 p_i$$
  $0 \le H \le 1$   $p_i = \frac{\lambda_i}{\sum_{q=1}^3 \lambda_q}$ 

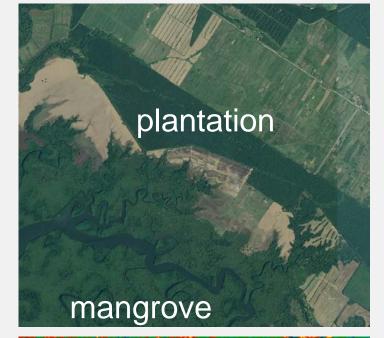

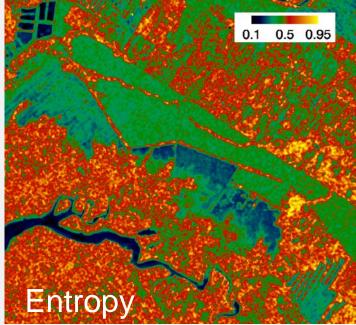

### H- $\alpha$ Decomposition

 Based on eigenvalue / eigenvector decomposition of the T3 matrix

$$[T] = [U_3] \begin{bmatrix} \lambda_1 & 0 & 0 \\ 0 & \lambda_2 & 0 \\ 0 & 0 & \lambda_3 \end{bmatrix} [U_3]^{*T}$$

$$[U_3] = \begin{bmatrix} \cos \alpha_1 & \cos \alpha_2 & \cos \alpha_3 \\ \sin \alpha_1 \cos \beta_1 e^{i\delta_1} & \sin \alpha_2 \cos \beta_2 e^{i\delta_2} & \sin \alpha_3 \cos \beta_3 e^{i\delta_3} \\ \sin \alpha_1 \sin \beta_1 e^{i\gamma_1} & \sin \alpha_2 \sin \beta_2 e^{i\gamma_2} & \sin \alpha_3 \sin \beta_3 e^{i\gamma_3} \end{bmatrix}$$

• Eingenvectors contain the parameter  $\alpha$  which represents the dominant scattering mechanism.

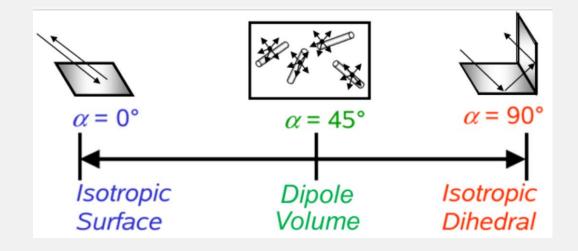

alpha: 
$$\alpha = \sum_{i=1}^{3} p_i \alpha_i$$
  $0 \le \alpha \le \frac{\pi}{2}$ 

Figure from Jagdhuber, Thomas, et al. "Identification of soil freezing and thawing states using SAR polarimetry at C-Band." Remote Sensing 6.3 (2014): 2008-2023.

#### H-α Classification

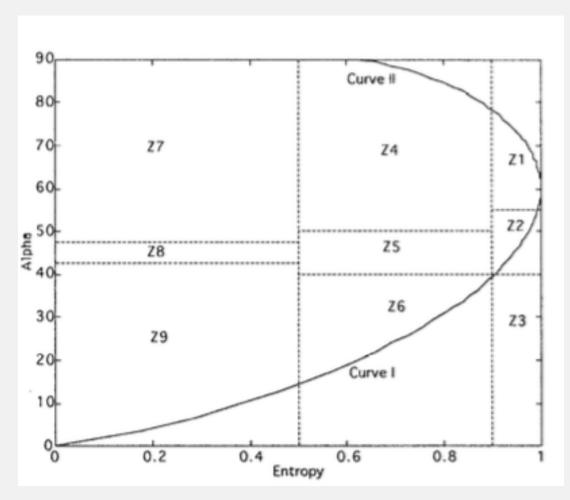

- Two-parameter system used to classify different types of scattering behavior
- 9 Zones
- Results from this unsupervised classification can be combined with other layers and used as inputs for a supervised classifier.
- For example: Qi, Zhixin, et al. "A novel algorithm for land use and land cover classification using RADARSAT-2 polarimetric SAR data." Remote Sensing of Environment118 (2012): 21-39.

Cloude, Shane R., and Eric Pottier. "An entropy based classification scheme for land applications of polarimetric SAR." IEEE Transactions on Geoscience and Remote Sensing 35.1 (1997): 68-78.

### H-α Classification

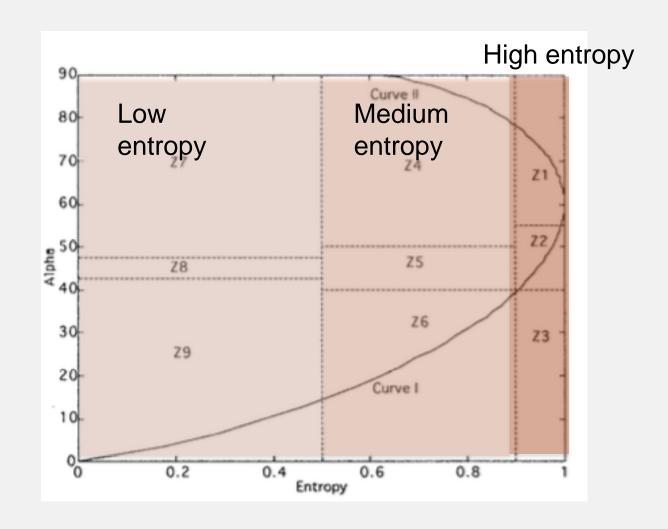

# H-α Classification

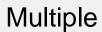

Dipole / vegetation

Surface

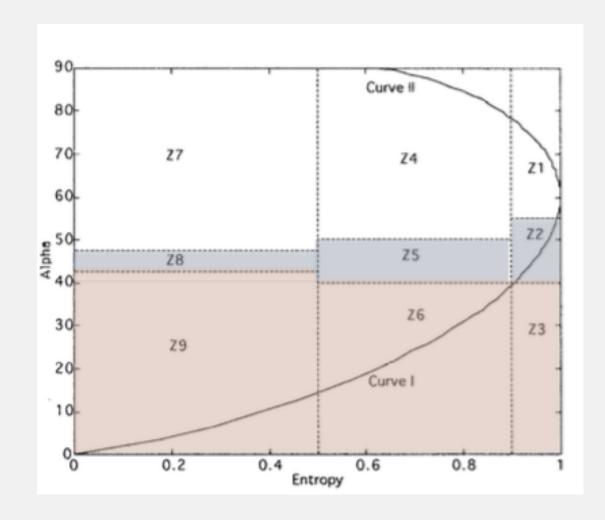

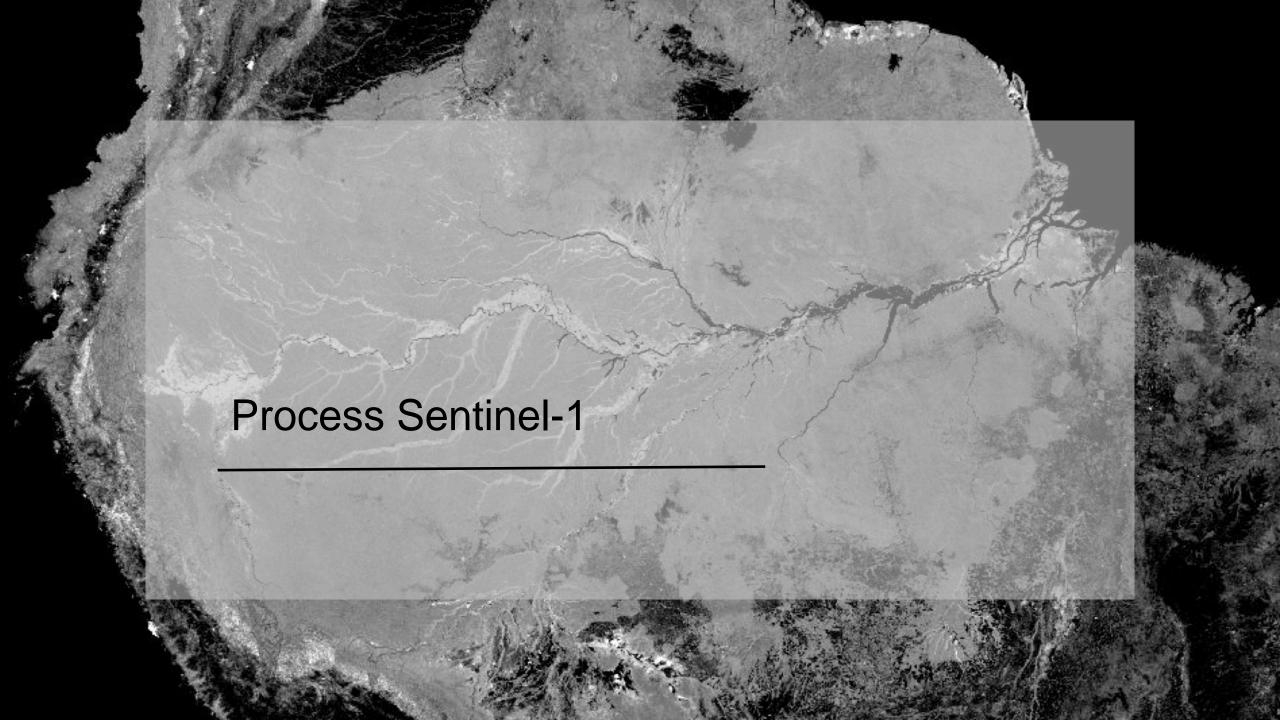

### Sentinel-1 download from Alaska Satellite Facility

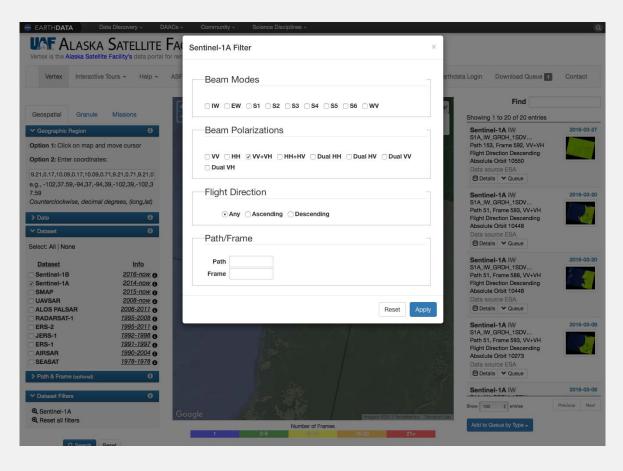

- Spaceborne instrument operated by ESA
- C band (5-cm wavelength)
- Two polarizations:
  - VH
  - VV
- GRD (Ground Range Detected) product
- 10 meters spatial posting
- Product ID: \$1A\_IW\_GRDH\_1SDV\_20160320T050613\_20160320T 050638\_010448\_00F805\_14D5
- Acquired on March 20, 2016
- Download the zip file

https://vertex.daac.asf.alaska.edu

#### Sentinel-1 process in SNAP

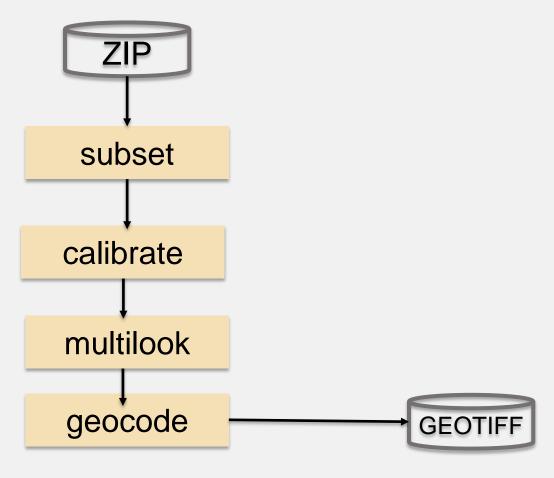

- Process following the steps in ARSET tutorial "SAR Processing and Data Analysis"
- Outputs two files:
  - -VV
  - VH

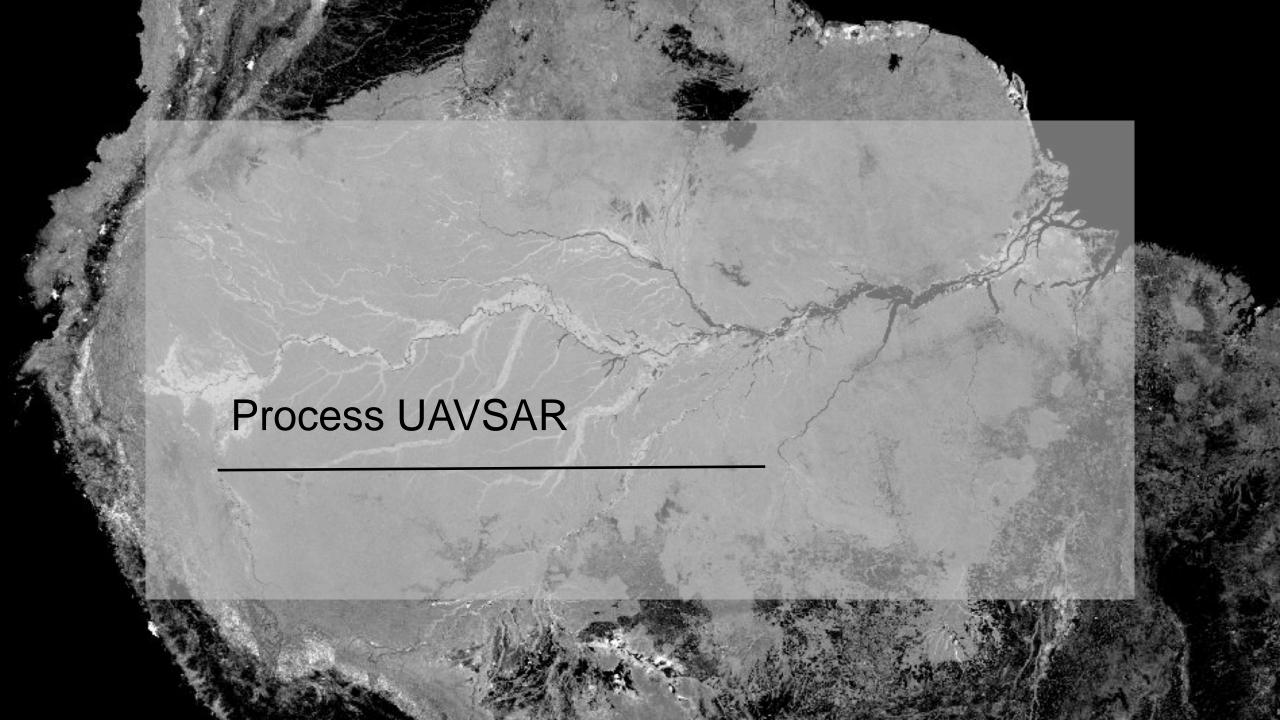

# Uninhabited Aerial Synthetic Aperture Radar (UAVSAR)

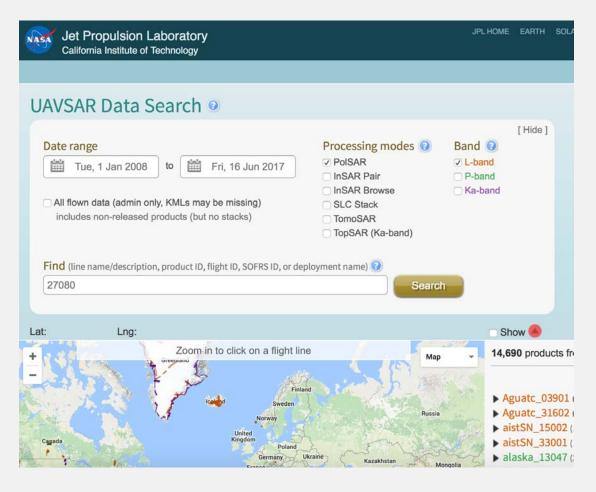

- Airborne instrument operated by NASA
- L band (24-cm wavelength)
- Fully polarimetric
- GRD (Ground Range Detected) product
- 6 meters posting

https://uavsar.jpl.nasa.gov

### Uninhabited Aerial Synthetic Aperture Radar (UAVSAR)

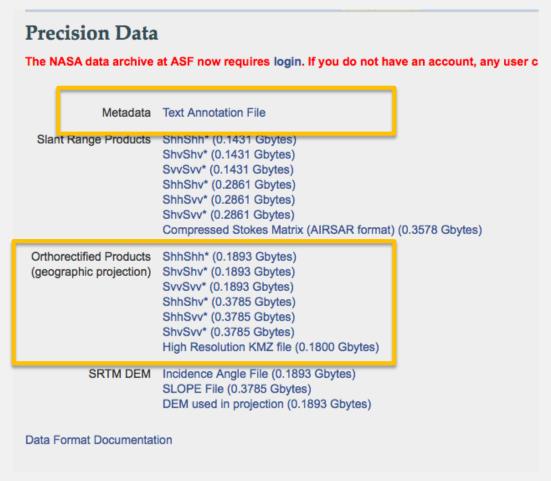

- Product ID:
   Mondah 27080 16015 000 160308 L090 CX 02
- Acquired on March 03, 2016
- Download all 6 \*GRD files as well as annotation file \*ANN

https://uavsar.jpl.nasa.gov

#### **PolSARpro**

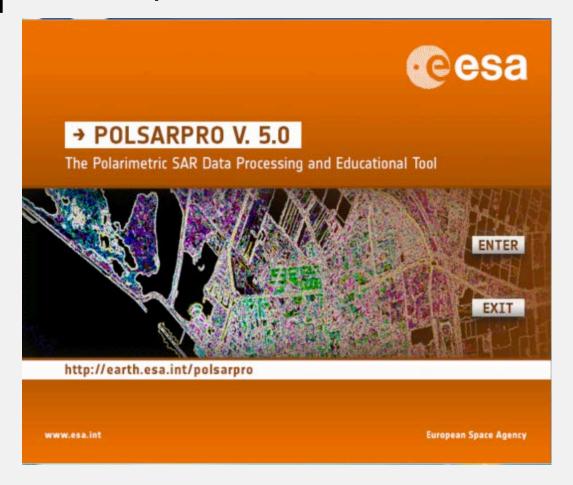

- PolSARpro is developed under contract with ESA since 2003. The IETR (Institute of Electronics and Telecommunications of Rennes - UMR CNRS 6164) of the University of Rennes 1, France is in charge of the development of the PolSARpro software.
- Windows and Linux; it is possible to compile on MacOSX from Linux source files
- GUI or command line
- Open source
- We will show command line routines but an example practice with GUI is here: <a href="https://uavsar.jpl.nasa.gov/science/workshops/presentations2015/UAVSAR\_Workshop2015\_P">https://uavsar.jpl.nasa.gov/science/workshops/presentations2015/UAVSAR\_Workshop2015\_P</a> olarimetry Tutorial (Chapman).pdf

https://earth.esa.int/web/polsarpro/download/version-5.0

# **PolSARpro**

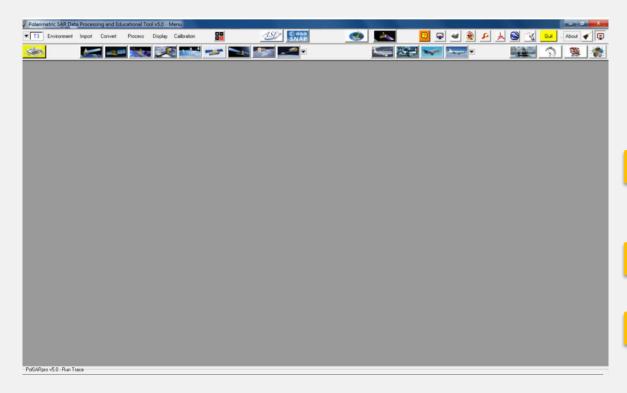

#### **GUI**

#### **Command Line**

PolSARap **PolSARproSIM** PolSARproSIMgr make quicklooks PolSARproSIMsv SVM basis change bmp\_process import files from calculator UAVSAR, ALOS, etc. calibration data convert polarimetric data\_import data\_process\_dual decomposition, data process mult classification data\_process\_sngl LID speckle\_filter tools

#### **PolSARpro**

You can call any function with no arguments to see the expected inputs

#cd to directory Soft/data\_process\_sngl ./wishart\_h\_a\_alpha\_classifier.exe

PolSARPro will warn you about the lack of arguments, then provide the usage

```
A processing error occured !
Not enough input arguments
Usage:
wishart_h_a_alpha_classifier.exe
Parameters:
(string)
                -id
                        input directory
(string)
                        output directory
                -od
(string)
                -iodf
                        input-output data format
(int)
                -nwr
                        Nwin Row
(int)
                        Nwin Col
                -nwc
(int)
                -ofr
                        Offset Row
(int)
                -ofc
                        Offset Col
(int)
                        Final Number of Row
                -fnr
 (int)
                -fnc
                        Final Number of Col
 (string)
                -hf
                        input entropy file
                        input anisotropy file
 (string)
                -af
 (string)
                -alf
                        input alpha file
(int)
                -nit
                        maximum interation number
(float)
                        maximum of pixel switching classes
                -pct
(int)
                -bmp
                        BMP flag (0/1)
(string)
                -co8
                        input colormap8 file (valid if BMP flag = 1)
                        input colormap16 file (valid if BMP flag = 1)
(string)
                -co16
Optional Parameters:
(string)
                        mask file (valid pixels)
(int)
                        Allocated memory for blocksize determination (in Mb)
                -mem
(string)
                -errf
                        memory error file
(noarg)
                -help
                        displays this message
(noarg)
                        displays the help concerning Data Format parameter
```

#### Ingest UAVSAR files and make a T3 matrix

```
uavsar_convert_MLC.exe -hf Mondah_27080_16015_000_160308_L090_CX_02.ann\
-if1 Mondah 27080 16015 000 160308 L090HHHH CX 02.grd \
-if2 Mondah_27080_16015_000_160308_L090HHHV_CX_02.grd \
                                                                     input rows and cols
-if3 Mondah_27080_16015_000_160308_L090HHVV_CX_02.grd \
-if4 Mondah_27080_16015_000_160308_L090HVHV_CX_02.grd \
-if5 Mondah_27080_16015_000_160308_L090HVVV_CX_02.grd \
-if6 Mondah_27080_16015_000_160308_L090VVVV_CX_02.grd\
-od T3 -odf T3 -inr 3750 -inc 12618 -ofr 0 -ofc 0 -fnr 3750 -fnc 12618 -nr 2 -nlc 2 -ssr 1 -ssc 1
                                I called the output directory 'T3'
```

taking looks

#### H-α decomposition and classification

```
h_a_alpha_decomposition.exe -id T3 -od decomposition -iodf T3 \
-nwr 7 -nwc 7 -ofr 0 -ofc 0 -fnr 1875 -fnc 6309 \
-fl1 0 -fl2 1 -fl3 1 -fl4 1 -fl5 0 -fl6 0 -fl7 0 -fl8 0 -fl9 0
```

- -od is the output directory, I'm calling it 'decomposition'
- -id is the input directory with T3 elements, I'm calling it 'T3'
- -nwr and nwc is the window size used to calculate coherence (7x7)
- -fnr and fnc refer to number of rows and cols from config.txt file
- -If are flags to indicate the desired output files (alpha, entropy, lambda)

h\_a\_alpha\_planes\_classifier.exe -id decomposition -od classification -ofr 0 -ofc 0 -fnr 1875 -fnc 6309 -hal 1 -han 0 -anal 0 -clm Planes\_H\_A\_Alpha\_ColorMap9.pal

-od is the output directory, I'm calling it 'classification'

#### Make an ENVI header

```
ENVIdescription = { File Imported into ENVI.}
samples = 6309
lines = 1875
bands = 1
header offset = 0
file type = ENVI Standard
data type = 4
interleave = bsq
sensor type = Unknown
byte order = 0
map info = \{Geographic Lat/Lon, 1.5000, 1.5000, 9.17956764, 
0.60482616, 1.1112000000e-04, 1.1112000000e-04, WGS-84,
units=Degrees}coordinate system string =
{GEOGCS["GCS_WGS_1984",DATUM["D_WGS_1984",SPHEROI
D["WGS_1984",6378137.0,298.257223563]],PRIMEM["Greenwich"
,0.0],UNIT["Degree",0.0174532925199433]]}
wavelength units = Unknown
```

- From PolSARPro config.txt file:
  - Nrow
  - Ncol
- From UAVSAR annotation file:
  - Center Latitude of Upper Left Pixel of Image
  - Center Longitude of Upper Left Pixel of Image
  - Multiply GRD Latitude Pixel Spacing by 2 since we took 2 looks: 0.00005556 \*2 = 0.0011112

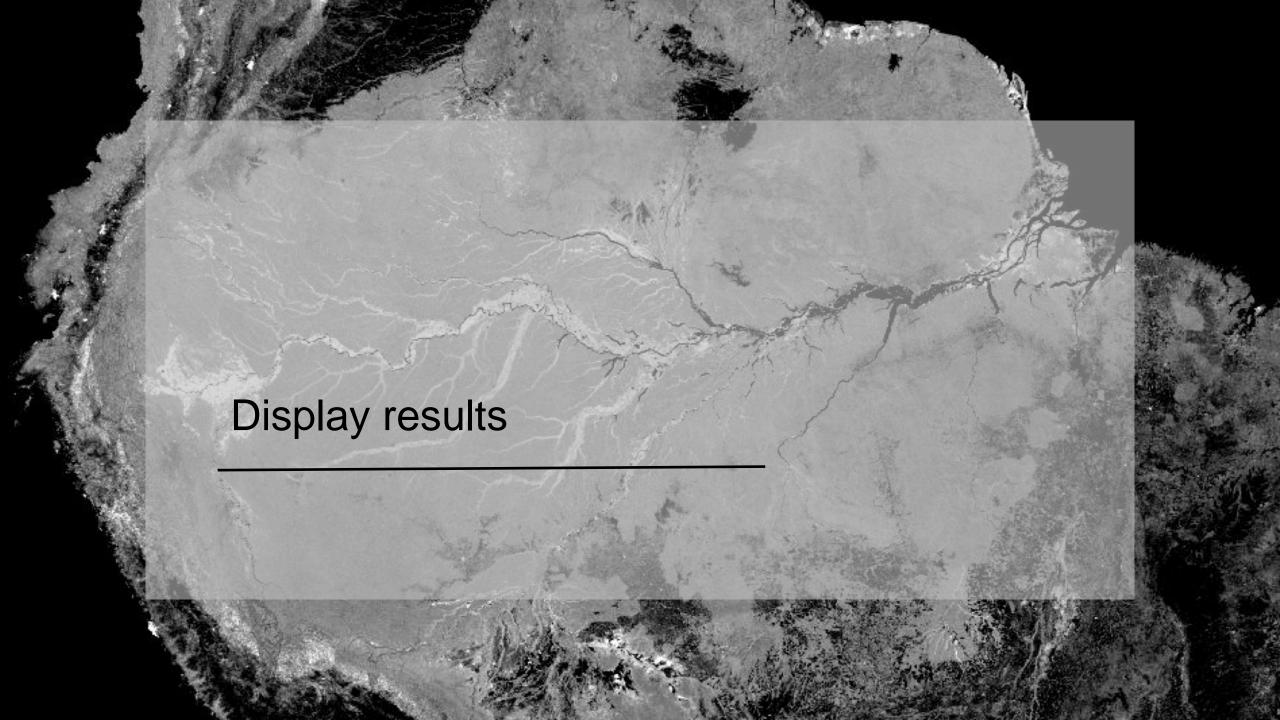

### Sentinel

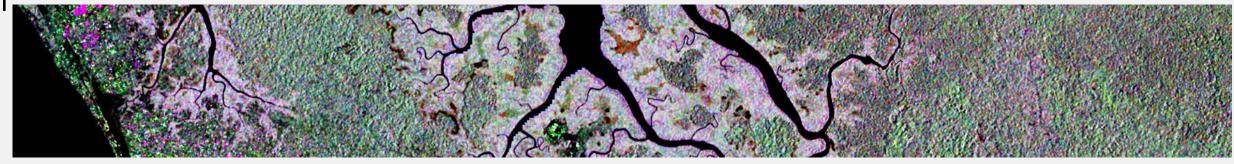

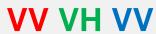

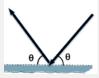

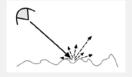

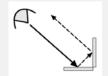

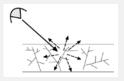

|                         | specular      | surface | double<br>bounce | volume |               |
|-------------------------|---------------|---------|------------------|--------|---------------|
| dB                      | Open<br>Water | Runway  | Buildings        | Forest | Tall mangrove |
| VV Mar 20               | -16.0         | -11.7   | -0.5             | -4.5   | -4.2          |
| VH Mean<br>(Mar 20, 08) | -19.5         | -16.5   | -13              | -10.9  | -11.9         |
| VV Mar 08               | -17.0         | -12.6   | -0.5             | -5.6   | -4.3          |

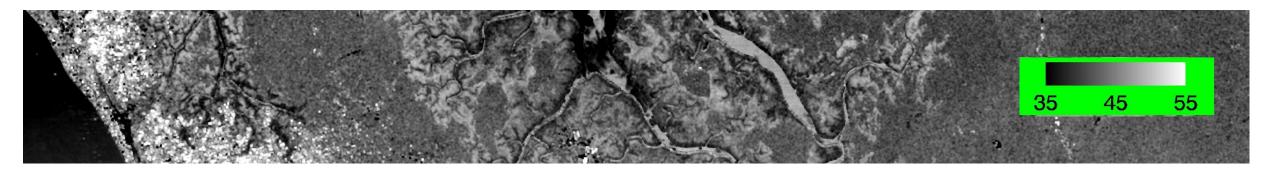

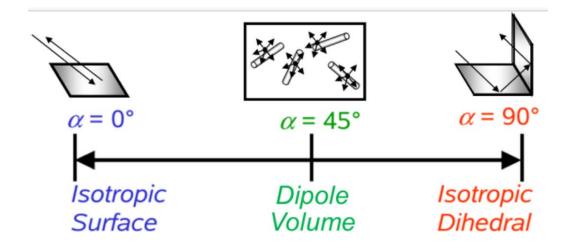

|             | Open<br>Water | Runway | Buildings | Forest | Tall<br>mangrove |
|-------------|---------------|--------|-----------|--------|------------------|
| Alpha (α)   | 36            | 29     | 55        | 42     | 46               |
| Entropy (H) |               |        |           |        |                  |
| Lambda      |               |        |           |        |                  |

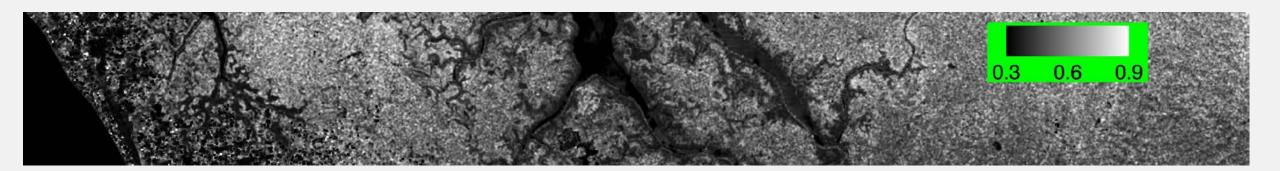

# Low entropy 0 < H < 1 High entropy

|             | Open<br>Water | Runway | Buildings | Forest | Tall<br>mangrove |
|-------------|---------------|--------|-----------|--------|------------------|
| Alpha (α)   | 36            | 29     | 55        | 42     | 46               |
| Entropy (H) | 0.15          | 0.67   | 0.45      | 0.89   | 0.79             |
| Lambda      |               |        |           |        |                  |

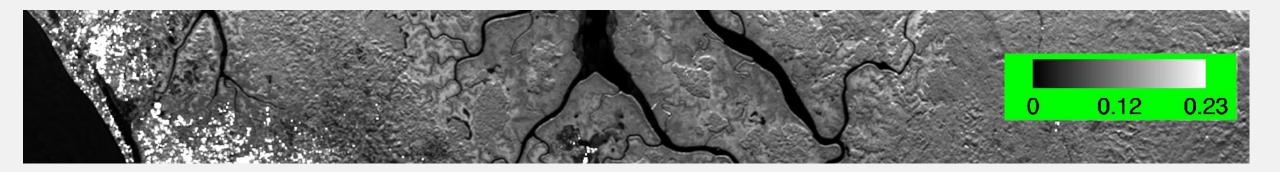

|             | Open<br>Water | Runway | Buildings | Forest | Tall<br>mangrove |
|-------------|---------------|--------|-----------|--------|------------------|
| Alpha (α)   | 36            | 29     | 55        | 42     | 46               |
| Entropy (H) | 0.15          | 0.67   | 0.45      | 0.89   | 0.79             |
| Lambda      | 0.009         | 0.007  | 0.55      | 0.085  | 0.067            |

# Entropy + Alpha

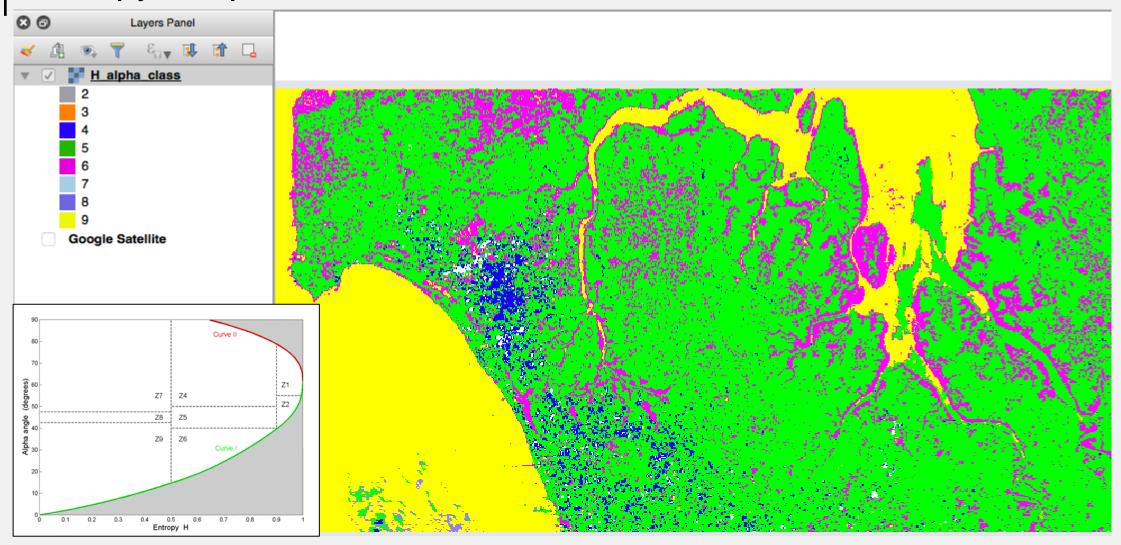

#### Additional Resources

Land Remote Sensing course from the European Space Agency.

http://seom.esa.int/landtraining2014/files/LTC2014\_Programme\_Materials.pdf

Polarimetry tutorials accompanying PolSARPro:

https://earth.esa.int/web/polsarpro/polarimetry-tutorial

Natural Resources Canada tutorial:

http://www.nrcan.gc.ca/node/9579

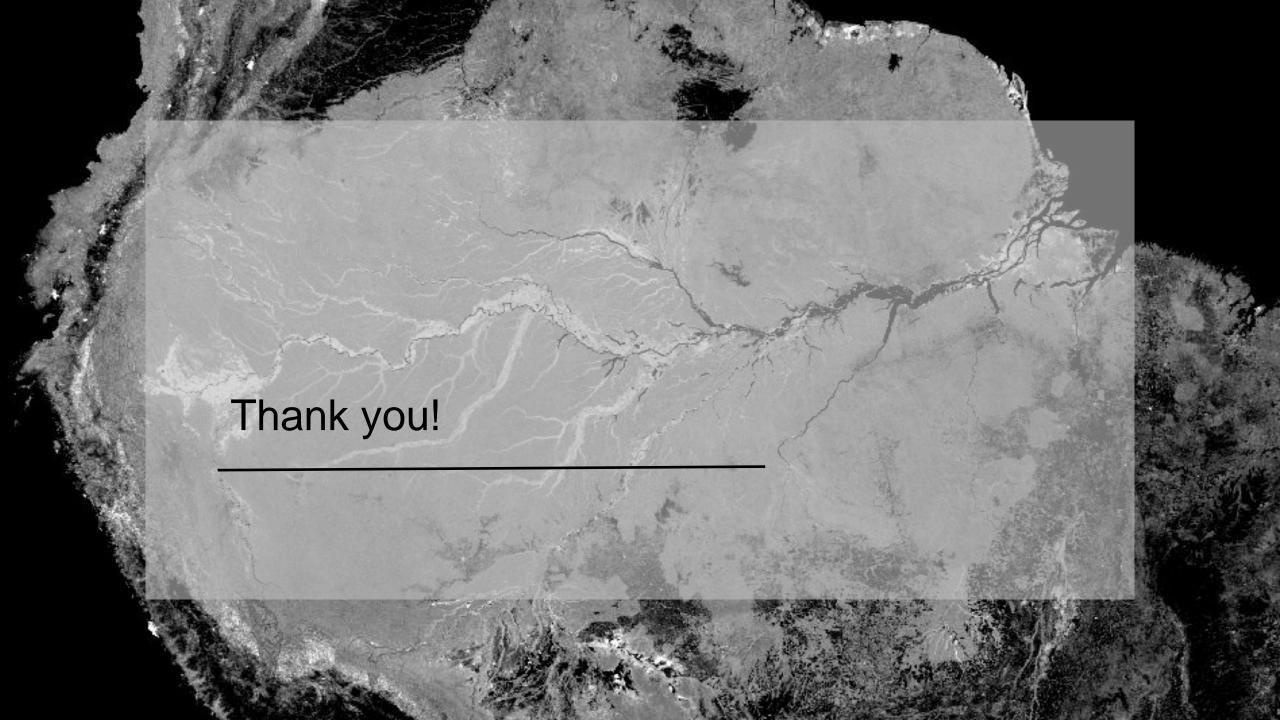